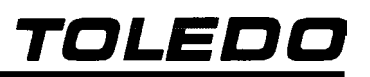

## 2098

# BALANÇA ELETRÔNICA PESADORA / VERIFICADORA COM MÓDULO INDICADOR PANTHER™

**MANUAL DO USUÁRIO** 

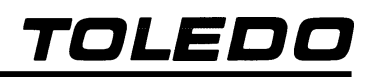

### **INTRODUÇÃO**

Parabéns !

Você está recebendo sua Balança Eletrônica Pesadora / Verificadora Toledo Modelo 2098. Isto nos deixa orgulhosos, pois nos foi dada a chance de lhe oferecer um produto simples e confiável, de fácil operação, baixa manutenção, preciso e com excelente desempenho, que incorpora conceitos modernos de projeto e design.

Temos certeza que ela superará suas expectativas.

Para usufruir ao máximo de todos os recursos disponíveis e para um melhor desempenho de sua balança durante as operações de pesagem, recomendamos a leitura deste Manual. Nos capítulos seguintes você encontrará informações técnicas sobre a instalação, programação e operação da Balança 2098. Para esclarecimentos de dúvidas ou informações adicionais, contate nossa Assistência Técnica na filial Toledo mais próxima de seu estabelecimento, cujos endereços estão no final do manual.

Solicitações e informações de treinamento técnico serão atendidas no seguinte endereço:

TOLEDO DO BRASIL INDÚSTRIA DE BALANÇAS LTDA. CENTRO DE TREINAMENTO TÉCNICO Rua Manoel Cremonesi, 01 - Jardim Belita CEP 09851-330 - São Bernardo do Campo - SP Telefone: 55 (11) 4356-9178 DDG: 0800-554211 Fax: 55 (11) 4356-9465 E-mail: ctt@toledobrasil.com.br

Sua satisfação é da maior importância para todos nós da Toledo, que trabalhamos para lhe proporcionar os melhores produtos de pesagem do Brasil.

Atenciosamente,

Carlos Alberto Polonio Analista de produtos

"Conforme Portaria INMETRO 149 - Artigo 3, de 08 de setembro de 2003, fica o ADQUIRENTE deste instru**mento obrigado a comunicar imediatamente ao órgão metrológico ( IPEM / INMETRO ) a colocação em USO do instrumento adquirido."**

**Para localizar o órgão metrológico de sua região consulte o site: http://www.inmetro.gov.br/metlegal/rnml.asp**

### Manual do Usuário 2098 BALANÇA ELETRÔNICA PESADORA / VERIFICADORA

### **ÍNDICE**

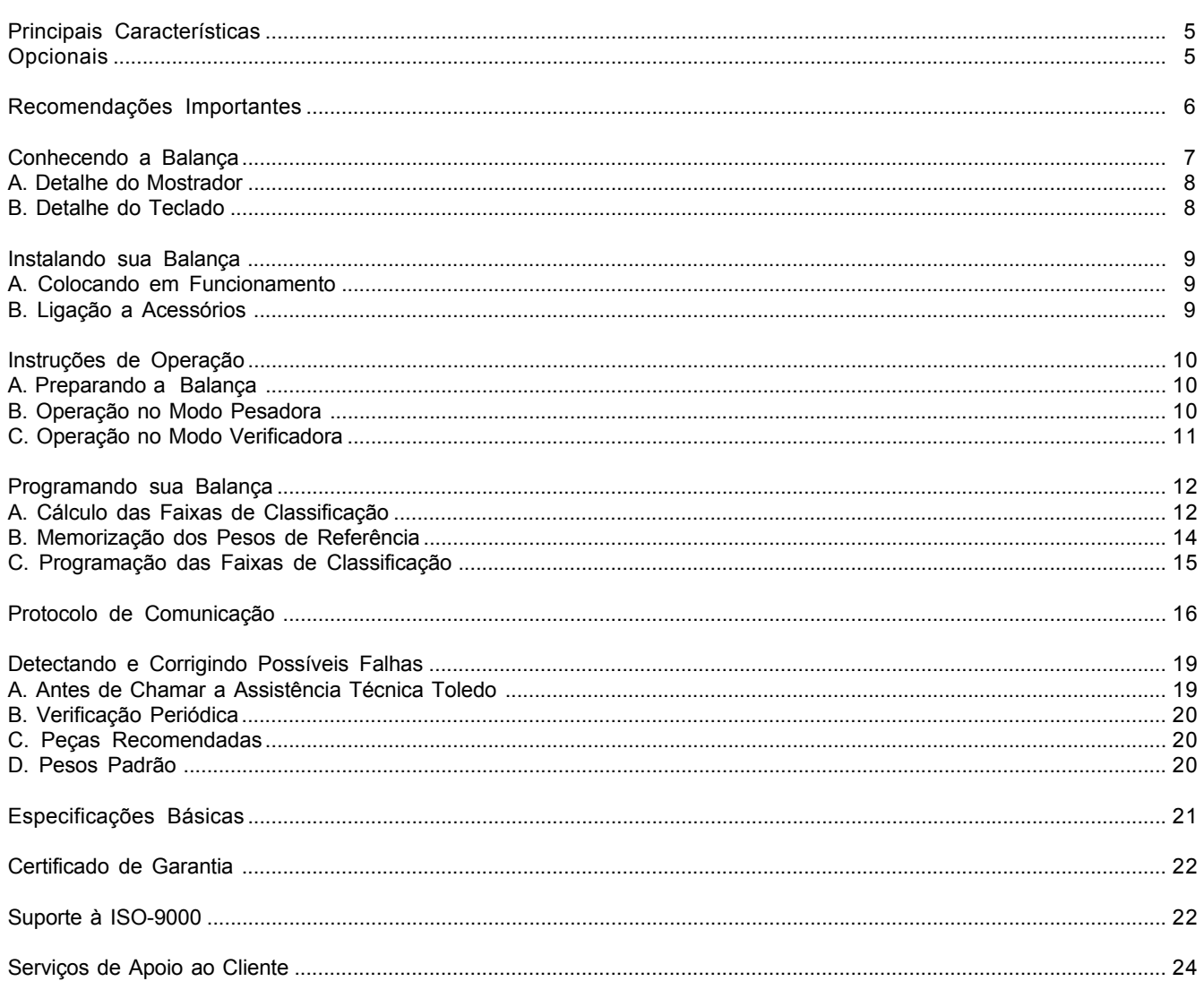

٠

Ξ

### **PRINCIPAIS CARACTERÍSTICAS**

É destinada especialmente para aplicações industriais na pesagem ou na verificação de peso, combinando rapidez, precisão e excelente desempenho.

Principais características

- $\bullet$  Totalmente de aço inoxidável 304, robusta e apropriada para ambientes industriais.
- Equipada com célula de carga digital Toledo, que assegura elevada precisão e confiabilidade nos dados de peso.
- · Utiliza microprocessador avançado, que permite a indicação de peso em um segundo ou menos, resultando maior produtividade e aumento de eficiência.
- · Mostrador digital de sete dígitos de fácil leitura e visualização, além de leds coloridos que indicam as condições aceitável, acima ou abaixo do valor de um peso previamente memorizado.
- · Indicação luminosa para as condições do display.
- Captura automática do zero ao ligar e entre as operações.
- · Teclado totalmente vedado, com seis funções e fácil digitação.
- z Detector de movimento na plataforma inibe as funções de zeragem, memorização de tara e comando de impressão, assegurando a precisão nas operações de pesagem e verificação de peso.
- · Filtro digital permite leituras mais estáveis na presença de vibrações, tornando-as mais rápidas e com a mesma precisão.
- Cinco faixas de tolerância programáveis, denominadas abaixo, baixa, aceitável, alta e acima, permitem grande flexibilidade na escolha dos pesos de referência e suas respectivas faixas de classificação.
- Amplitude das faixas de classificação do peso programáveis em número de incrementos, de 0 a 15, ou em porcentagem, de 0% a 4% do peso de referência.
- z Possibilidade de indicação em porcentagem do peso de referência.
- $\bullet$  Impressão somente da indicação do display ou das informações de bruto, tara e líquido, em 1 ou 3 linhas, dependendo do modelo do impressor opcional acoplado.
- $\bullet$  Impressão em caracteres simples ou duplos.
- · Memorização de até 4 pesos de referência.
- z Possibilidade de limpeza automática ou retenção da tara memorizada.
- z Possibilidade de memorização manual ou automática da tara.
- Tara no modo peso bruto ou líquido, ou seja, aceita tara sobre tara.
- z Possibilidade de indicação somente na condição de peso estável, mediante função de apagamento do display por movimento.

#### **OPCIONAIS**

#### SAÍDA RS-232C

Possibilita ligação com impressores Toledo, microcomputadores ou com qualquer outro dispositivo que se comunique no padrão RS-232C.

Os sinais disponíveis são TxD, RxD e Terra.

### **RECOMENDAÇÕES IMPORTANTES**

A balança necessita de cuidados na instalação e uso, para garantir a sua segurança e a do produto, como indicado abaixo.

· Siga sempre as instruções deste manual.

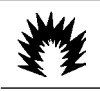

#### **ATENÇÃO CONDIÇÃO DE PERIGO**

**NUNCA use ou instale a Balança 2098 em ÁREAS CLASSIFICADAS COMO PERIGOSAS devido a combustível ou atmosfera explosiva.**

**Para pesagem nessas áreas, consulte a Engenharia de Aplicações da Toledo.**

z Não ligue a Balança 2098 se o cabo de alimentação ou o plugue estiverem danificados.

Certifique-se de que eles não estão esmagados nem prensados por produtos ou equipamentos, e que os terminais do plugue de alimentação estão encaixados perfeitamente na tomada, sem folgas.

- z Antes de um serviço de manutenção ou limpeza, desligue o plugue da tomada de força.
- Não deixe pesos sobre a plataforma de pesagem quando a balança não está sendo utilizada.
- $\bullet$  Acione as teclas sempre com os dedos. Nunca utilize objetos que podem causar danos ao teclado.
- Para limpeza utilize um pano seco e macio.
- Manchas mais difíceis poderão ser removidas com auxílio de pano levemente umedecido em água e sabão neutro.
- Nunca use benzina, tíner, álcool ou outros solventes químicos na limpeza do teclado e da lente do display.
- Não rompa o lacre nem abra a sua balança. Não adultere qualquer componente nem realize ajustes ou consertos sem o devido conhecimento. Além de pôr em risco o funcionamento e perder a garantia Toledo, poderá sofrer multa e interdição da balança pelo IPEM (Instituto de Pesos e Medidas) de seu Estado.
- Em caso de problema, chame a Assistência Técnica Toledo.

· Se preferir, você poderá ser treinado no Centro de Treinamento Toledo, o que o habilitará a executar aferição e serviços de prevenção de falhas, além de prepará-lo para usufruir com mais facilidade dos diversos recursos que a balança possui. Esse serviço prestado não é gratuito.

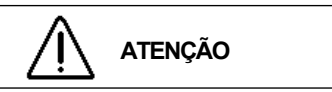

- **Esta balança e seus equipamentos associados devem ser instalados, ajustados e mantidos em perfeito funcionamento somente por pessoas qualificadas e familiarizadas com todos os equipamentos do sistema e dos perigos potenciais implicados.**
- $\bullet$  Para uma proteção contínua contra o perigo de des**cargas elétricas, só conecte sua balança em tomadas devidamente aterradas.**
- z **Nunca corte o pino terra do plugue de alimentação.**
- z **A não observação destas recomendações poderá causar danos ao equipamento e lesões corporais ao seu operador.**

### **CONHECENDO A BALANÇA**

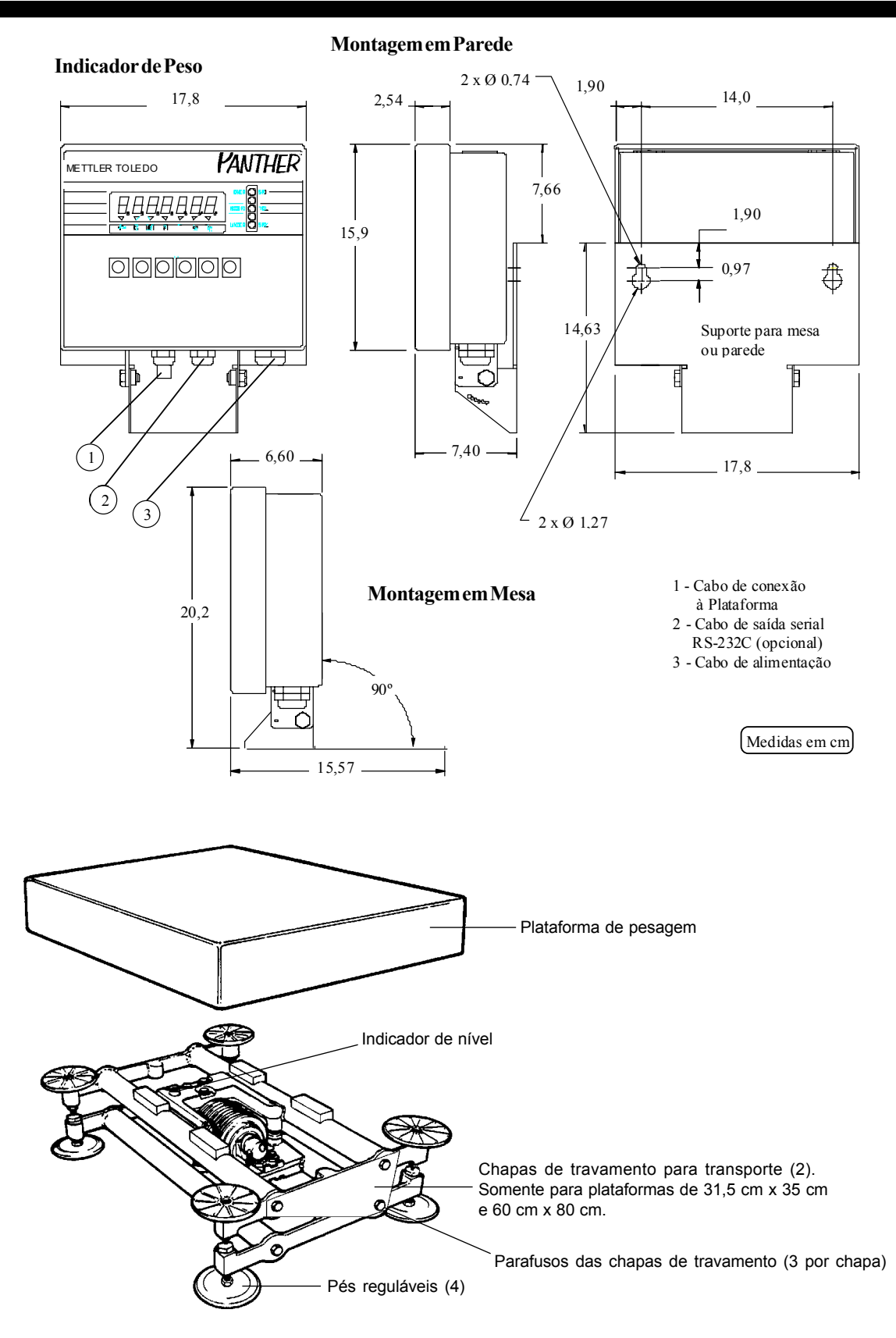

### **A. DETALHE DO MOSTRADOR**

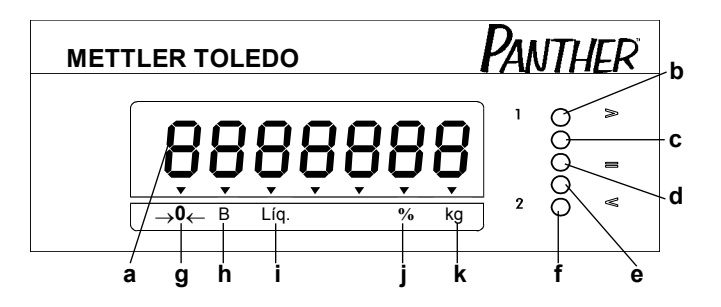

#### **a.** Display

Indica os dados da pesagem ou da verificação do peso.

Exibe mensagens de erro e guia o operador durante a programação.

#### **b.** Led Vermelho

Indica que o peso está acima do peso de referência e fora da Faixa de Tolerância.

**c.** Led Amarelo

Indica que o peso está acima do peso de referência, mas dentro da Faixa Alta.

**d.** Led Verde

Indica que o peso está dentro da Faixa Aceitável.

**e.** Led Amarelo

Indica que o peso está abaixo do peso de referência, mas dentro da Faixa Baixa.

**f.** Led Vermelho

Indica que o peso está abaixo do peso de referência e fora da Faixa de Tolerância.

**g.** Legenda " ->0<- "

Indica que a balança está em zero.

**h.** Legenda "B"

Indica que o peso exibido é um peso bruto.

**i.** Legenda "Líq."

Indica que o peso exibido é um peso líquido.

**j.** Legenda "%"

Indica que o valor exibido é um percentual do peso de referência.

**k.** Legenda "kg"

Indica que o peso exibido está estável e expresso em quilogramas.

### **B. DETALHE DO TECLADO**

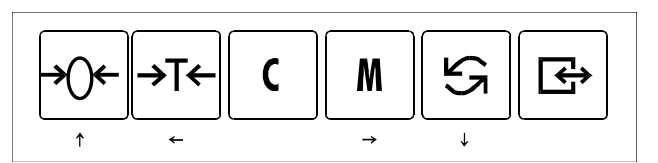

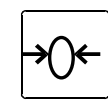

Zera a indicação de peso dentro da faixa de ± 2% da capacidade de pesagem, desde que a indicação seja estável.

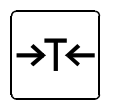

Memoriza valores de tara ou de um peso de referência. Acionando-a, com um peso sobre o prato na condição de não movimento, o valor do peso será memorizado como tara ou como peso de referência.

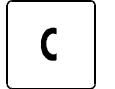

Limpa tara ou peso de referência memorizado.

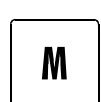

Seleciona pesos de referência memorizados previamente. Utilizada somente no modo verificadora.

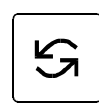

 $\overline{\leftrightarrow}$ 

Seleciona valores numéricos na programação dos pesos de referência. Utilizada somente no modo verificadora.

Inicia a transmissão de dados para a porta serial, desde que:

- **.** a indicação seja positiva;
- **.** o zero tenha sido capturado após ligação inicial;
- **.** a indicação esteja estável.

Veja outras funções do teclado em Programando sua Balança, página 13.

### **INSTALANDO SUA BALANÇA**

### **A. COLOCANDO EM FUNCIONAMENTO**

Você mesmo instala sua balança.

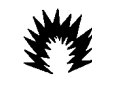

**ATENÇÃO CONDIÇÃO DE PERIGO**

**NUNCA use ou instale a Balança 2098 em ÁREAS CLASSIFICADAS COMO PERIGOSAS devido a combustível ou atmosfera explosiva.**

**Em casos específicos, consulte a Engenharia de Aplicações da Toledo.**

■ Verifique se a tensão da tomada é compatível com a tensão de alimentação da balança.

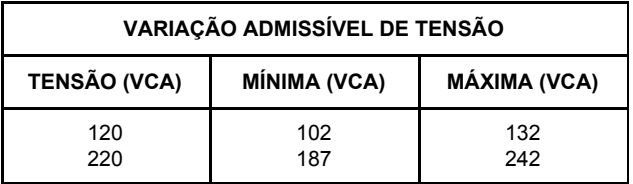

Para sua comodidade, a balança foi ajustada em Fábrica para operar na tensão de alimentação especificada no seu pedido de compra.

A balança não possui chave de comutação entre 120 VCA e 220 VCA. Em caso de necessidade de mudança de tensão de alimentação, chame a Assistência Técnica Toledo.

- Se você adquiriu sua balança com plataforma de 31,5 cm x 35 cm ou de 60 cm x 80 cm, retire as chapas de travamento para transporte (ver detalhe na página 7) guardando-as em local seguro para eventual transporte.
- Posicione a balança em seu local de trabalho e verifique se está nivelada.

O indicador de nível está localizado sob a plataforma da balança (ver detalhe na página 7).

Com a base da balança firmemente apoiada no piso, ajuste os pés reguláveis da balança até que a bolha de nível esteja totalmente dentro do círculo.

■ Instale a plataforma de pesagem.

Sua balança está pronta para operar.

Instruções de Operação na página 10.

### **B. LIGAÇÃO A ACESSÓRIOS**

A sua balança necessita, adicionalmente, de algumas peças para possibilitar a conexão de acessórios.

Caso tenha adquirido sua balança sem nenhum acessório e queira equipá-la, entre em contato com uma de nossas Filiais. Os endereços estão relacionados no final deste manual.

#### **AVISO**

**Quando o pedido de compra é feito prevendo a ligação da balança a algum acessório, a instalação das peças adicionais é feita em Fábrica, e a balança é fornecida pronta para a conexão do acessório.**

#### **1. Ligação a Impressores**

A Toledo proporciona aos usuários da balança a possibilidade de comunicação com diversos tipos de etiquetadores e impressoras Toledo, para o correto registro das operações de pesagem ou de verificação de peso realizadas na balança.

Para tanto, necessita-se, adicionalmente, de um cabo especial RS-232C. A conexão ao etiquetador ou impressora é feita através do cabo especial RS-232C, localizado na parte inferior do gabinete do display.

Para operação e instalação do acessório em questão, consulte o Manual do Usuário do produto.

#### **2. Ligação a Microcomputador**

Para a ligação da balança a um microcomputador ou a qualquer outro dispositivo que se comunique no padrão RS-232C, necessita-se, adicionalmente, de um cabo especial RS-232C. A conexão ao microcomputador é feita através de um conector DB-9 ou DB-25 Fêmea do cabo especial RS-232C, localizado na parte inferior do gabinete do display.

Os sinais disponíveis no conector DB-25 são:

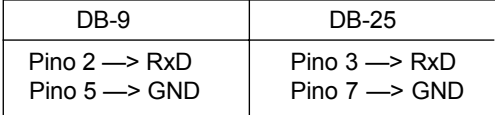

Os demais pinos não são utilizados.

### **INSTRUÇÕES DE OPERAÇÃO**

### **A. PREPARANDO A BALANÇA**

Antes de qualquer operação com sua balança, siga todas as instruções de instalação e as recomendações contidas neste manual.

Com todas as recomendações atendidas, conecte o plugue de alimentação na tomada.

Ao ser ligada, ocorre uma rotina de inicialização que consiste em:

**.** Acender todos os dígitos do display.

## [ 8.8.8.8.8.8 ]

- **VVVVV**<br>**·** Acender todos os leds de indicação, um de cada vez.
- **.** Exibir o número do software utilizado.
- [ 1 4 8 9 1 1 ], por exemplo.
- **.** Indicar o nível de revisão do software.
- [ L 02. 0 ], por exemplo.
- **.** Zerar a indicação do display.
- [  $0.00$ ], por exemplo.

Antes de zerar a indicação automaticamente, a balança executará um autoteste interno a fim de verificar o perfeito funcionamento de seus componentes.

Caso seja encontrado algum erro de funcionamento, será exibido o código de erro correspondente ao erro em questão. Veja página 19 para identificar os códigos de erros.

Se não for constatada qualquer falha de funcionamento, a balança mostrará o peso em modo peso bruto.

### **B. OPERAÇÃO NO MODO PESADORA**

#### **1. Pesagem Sem Uso de Tara**

- **a.** Esvazie a plataforma e tecle opcionalmente  $|\psi(x)|$  para zerar a indicação.
- **b.** Coloque o produto no prato.

O peso será indicado no display.

- **c.** Para imprimir ou enviar o peso à porta serial, tecle  $\mathbb{B}$
- **d.** Retire o produto da plataforma.

A indicação será zerada, ficando a balança pronta para uma nova operação.

#### **2. Pesagem Com Uso de Tara**

A tara está limitada à capacidade de pesagem da balança.

A tara memorizada será subtraída do peso bruto, e o resultado será indicado no display como peso líquido. O indicador da legenda "Liq." se acenderá.

- **a.** Esvazie o prato e tecle opcionalmente  $\rightarrow$  para zerar a indicação.
- **b.** Coloque o recipiente vazio (tara) sobre a plataforma.

Seu peso será indicado.

**c.** Se você optou, na compra, por tara automática, o peso do recipiente vazio (tara) será automaticamente descontado, desde que não haja movimento na plataforma e que esse peso seja superior a 5 incrementos da balança.

Caso contrário, tecle +T

**d.** Coloque o produto dentro do recipiente.

O peso líquido do produto será indicado.

**e.** Para imprimir ou enviar o peso à porta serial, tecle  $\mathbb{B}$ 

**f.** Retire o produto e o recipiente da plataforma de pesagem.

A indicação será zerada, ficando a balança pronta para uma nova operação.

Se você optou, na compra, pela inibição da limpeza automática da tara, a tara memorizada ficará retida entre as operações de pesagem. Neste caso, a limpeza automática da tara não operará. Para limpar a tara memorizada basta teclar  $\vert$   $\vert$   $\vert$ 

### **C. OPERAÇÃO NO MODO VERIFICADORA**

Antes de operar a balança na verificação de pesos, é necessário conhecer o peso de referência a ser utilizado, definir e programar as amplitudes das faixas de classificação.

Para programar as amplitudes das faixas de classificação e os pesos de referência, consulte a seção Programando o Panther.

### **1. Seqüência de Operação**

- **a.** Esvazie a plataforma e tecle opcionalmente  $\forall 0$  | para zerar a indicação.
- **b.** Tecle  $\mathbf{c}$  para limpar possíveis pesos de referência previamente memorizados.
- **c.** Coloque o peso de referência sobre a plataforma.
	- O peso será indicado no display.
- **d.** Tecle →T←

O indicador da legenda "Liq." e o Led VERDE se acenderão.

**e.** Retire o peso do prato.

O Led VERMELHO ABAIXO se acenderá e o Led VERDE se apagará.

**f.** Coloque o produto a ser verificado sobre o prato.

A balança acenderá o led correspondente à condição do peso que está sobre o prato, comparado com o peso de referência memorizado.

- **.** Se você optou, na compra, pela indicação do peso líquido, o display de peso indicará a diferença entre o peso que está sobre o prato e o peso de referência.
- **.** Se você optou, na compra, pela indicação do peso bru-

to, o display de peso indicará o peso que está sobre o prato.

**.** Se você optou, na compra, pela indicação de porcentagem, o display de peso indicará a diferença entre o peso que está sobre o prato e o peso de referência como porcentagem do peso de referência.

**g.** Para imprimir ou enviar o peso à porta serial, tecle **B** 

**h.** Retire o produto do prato.

O Led VERMELHO ABAIXO se acenderá, e a balança estará pronta para uma outra verificação.

A balança reterá o peso de referência memorizado inicialmente para facilitar a verificação de um lote de produtos, que serão comparados com o mesmo peso de referência.

Após o término da verificação do lote de produtos, você poderá limpar o peso de referência memorizado através do

acionamento da tecla  $\vert$  C  $\vert$  e, então, caso necessite memorizar um outro peso de referência, basta repetir a seqüência anterior.

#### **2. Chamando os Pesos de Referência**

Para visualizar e utilizar um peso de referência memorizado, tecle  $\rightarrow$ T $\leftarrow$  com a balança em zero bruto.

[ SP1 ] será exibido por poucos segundos e, então, seu valor correspondente será exibido. Para visualizar outro peso de

referência, [ SP2 ], [ SP3 ] ou [ SP4 ], tecle  $\left| \mathbf{\rightarrow}^{\mathsf{TE}}\right|$  sucessivamente até que o peso desejado seja exibido.

Para aceitar o peso de referência desejado, tecle  $\mathbb{B}$ 

Consulte item B da seção Programando o Panther para memorizar pesos de referência.

### **PROGRAMANDO SUA BALANÇA**

A programação só é válida para a balança no modo verificadora. Caso utilize a balança somente como pesadora, dirija-se às Instruções de Operação na página 10.

A balança dispõe de recursos de configuração programáveis que podem ser acessados e reprogramados via teclado, sendo armazenados em memória e permanecendo gravados mesmo que a balança seja desligada. Estes recursos permitem memorizar até quatro pesos de referência e estabelecer as amplitudes das faixas de classificação de peso em relação ao peso de referência.

Sua balança permite ser programada para indicar, no display de leds, a amplitude de classificação das faixas em número de incrementos ou em porcentagem do peso de referência.

Esta escolha foi feita por Você e especificada no pedido de compra, no momento em que a sua balança foi comprada. Querendo alterar a forma de classificação das faixas, solicite a presença de um Técnico especializado Toledo.

Antes de programar sua balança no modo verificadora, é necessário determinar as amplitudes das faixas de classificação do peso e, só então, proceder a programação das mesmas.

### **A. CÁLCULO DAS FAIXAS DE CLASSIFICAÇÃO**

#### **1. Por Incrementos**

Calcular o número de incrementos desejados para as faixas de classificação do peso que serão ajustados nos parâmetros F5.8.1, F5.8.2, F5.8.3 e F5.8.4. Quando usar porcentagem do peso de referência, divida a faixa desejada pelo tamanho do incremento para o qual a balança está calibrada. A Amplitude da Faixa Aceitável Alta deve ser subtraída da Amplitude da Faixa Alta, e a Amplitude da Faixa Aceitável Baixa deve ser subtraída da Amplitude da Faixa Baixa para que os cálculos sejam corretos.

Exemplo de cálculo da Amplitude das Faixas:

Neste exemplo, o peso de referência é igual a 500 g. A balança está programada para uma capacidade de 50 kg x 10 g e deseja-se que o display de leds acenda-se nas seguintes condições:

Led VERMELHO —> Peso Acima

40 g ou mais acima do peso de referência.

- Led AMARELO —> Peso Alto
- Até 30 gramas acima do peso de referência.
- Led VERDE —> Peso Alto Aceitável
- Até 10 gramas acima do peso de referência.
- Led VERDE —> Peso Baixo Aceitável
- Até 20 gramas abaixo do peso de referência.
- Led AMARELO —> Peso Baixo
- Até 40 gramas abaixo do peso de referência.
- Led VERMELHO —> Peso Abaixo
- 50 gramas ou mais abaixo do peso de referência.
- F5.8.1 A Amplitude da Faixa Alta será igual a:

Peso Alto - Peso Alto Aceitável Incremento

 $30g - 10 g = 2$  incrementos. 10 g

F5.8.2 - A Amplitude da Faixa Alta Aceitável será igual a:

Peso Alto Aceitável Incremento

10  $q = 1$  incremento. 10 g

F5.8.3 - A Amplitude da Faixa Baixa Aceitável será igual a:

Peso Baixo Aceitável Incremento

 $20 g = 2$  incrementos. 10 g

F5.8.4 - A Amplitude da Faixa Baixa será igual a:

Peso Baixo - Peso Baixo Aceitável Incremento

40 g - 20 g = 2 incrementos. 10 g

Para este exemplo, os leds de classificação do peso se acenderão conforme segue.

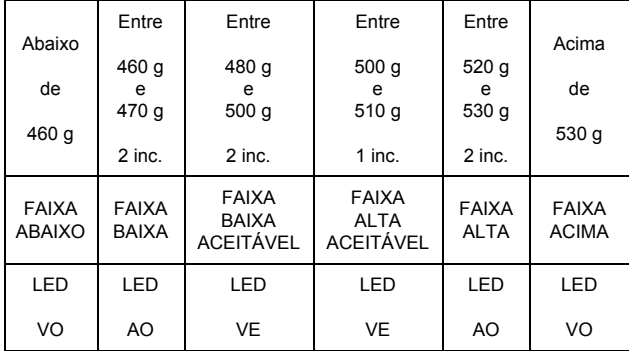

#### **2. Por Porcentagem**

Calcular os valores que serão ajustados nos parâmetros F5.8.1, F5.8.2, F5.8.3 e F5.8.4. Quando usar a porcentagem do peso de referência, lembre-se que até 4% do peso programado pode ser ajustado para cada faixa. Isto significa que um peso até 4% do peso de referência poderá ser colocado sobre a plataforma antes que o Led AMARELO, no painel frontal, acenda-se.

Adicione até outros 4% do peso de referência, ou 8% no total antes que o Led VERMELHO acenda-se. Isto é válido também para os leds abaixo.

Exemplo de cálculo da Amplitude das Faixas.

Neste exemplo, o peso de referência é igual a 500 g. A balança está programada para 50 kg x 10 g e deseja-se que o display de leds acenda-se nas seguintes condições:

Led VERMELHO —> Peso Acima

Acima de 6% do peso de referência.

Led AMARELO —> Peso Alto

Até 6% acima do peso de referência.

Led VERDE —> Peso Alto Aceitável

Até 2% acima do peso de referência.

Led VERDE —> Peso Baixo Aceitável

Até 2% abaixo do peso de referência.

Led AMARELO —> Peso Baixo

Até 4% abaixo do peso de referência.

Led VERMELHO —> Peso Abaixo

Abaixo de 4% do peso de referência.

F5.8.1 - Amplitude da Faixa Alta igual a:

% do Peso Alto - % do Peso Alto Aceitável

 $6\% - 2\% = 4\%$ .

F5.8.2 - Amplitude da Faixa Alta Aceitável igual a:

% acima do Peso de Referência = 2%

F5.8.3 - Amplitude da Faixa Baixa Aceitável igual a:

% abaixo do Peso de Referência = -2% (programe "2")

F5.8.4 - Amplitude da Faixa Baixa igual a:

% abaixo do Peso de Referência - % da Faixa Baixa Aceitável

 $-4\% - (-2\%) = -2\%$  (programe "2")

Nesta condição, os leds de classificação do peso se acenderão conforme abaixo.

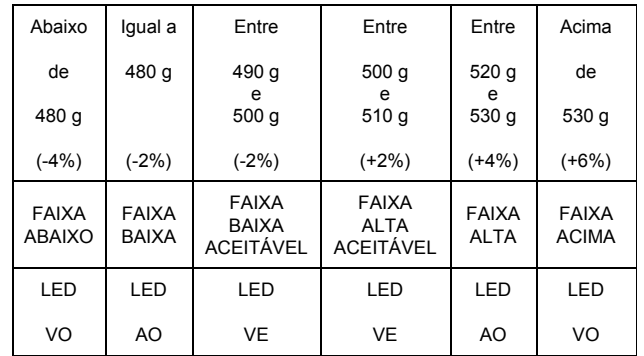

### **B. MEMORIZAÇÃO DOS PESOS DE REFERÊNCIA**

Sua balança permite programar até 4 pesos de referência na memória.

Com o display exibindo peso, tecle  $\vert M \vert$ . Será exibido [SP1 0 ], indicando que o acesso para a edição do primeiro peso de referência está bloqueado. Para passar para o se-

gundo peso tecle  $\mathbb{F}$  ou tecle  $\mathcal{G}$  para editar o primeiro peso.

Será exibido [ SP1 1].

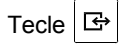

Será exibido [ 00000.0 ] com o primeiro dígito da esquerda piscando.

- **Tecle opcionalmente**  $\mathbf{C}$  para zerar o display.
- Tecle  $|\mathfrak{S}|$  para incrementar em um o dígito que pisca.
- $\blacksquare$  Tecle  $\blacksquare$   $\blacksquare$  para mover o dígito que pisca uma casa para a direita.
- Tecle  $\overline{\mathsf{P}^{\mathsf{T}\leftarrow}}$  para mover o dígito que pisca uma casa para a esquerda.
- Tecle  $\left|\frac{\mathbb{G}_{\mathbb{P}}}{\mathbb{G}_{\mathbb{P}}}\right|$  para aceitar o valor indicado e avançar para [ SP 2 ].

Repita esse procedimento para os outros 3 pesos: [ SP 2 ], [ SP 3 ] e [ SP 4 ].

Para voltar ao modo pesadora, tecle  $\forall 0$  várias vezes até que o display indique peso.

#### **EXEMPLO DE MEMORIZAÇÃO**

**ATENÇÃO**

O ponto decimal que aparece no display de memorização de peso pode variar de posição, dependendo da capacidade de pesagem da balança.

Deseja-se memorizar um peso de 2,2 kg.

X indica o dígito que pisca.

- [ X0000.0 ] O dígito da esquerda pisca.
- $[0.0000X.0]$  Tecle  $\mathbb{R}$  5 vezes para mover o dígito que pisca cinco casas à direita.

[ 00001.0 ] Tecle  $|\mathfrak{S}|$  para incrementar para um o dígito que pisca.

- $[00002.0]$  Tecle  $|S_2|$  novamente.
- $[00002.X]$  Tecle  $\mathbb{M}$  para mover o dígito que pisca uma casa à direita.
- [ 00002.1 ] Tecle  $|\mathfrak{S}|$  para incrementar para um o dígito que pisca.
- $[00002.2]$  Tecle  $\Im$  novamente.

Tecle  $\mathbb{F}_{\Theta}$  para avançar para [ SP2 ] e repita o processo.

A seqüência anterior é válida para a memorização dos 4 pesos de referência.

Após a memorização de [ SP4 ], o display exibirá [F5.8.1 00].

Neste momento, tecle várias vezes  $\forall 0^+$  para voltar ao modo operação, ou programe as faixas de classificação de acordo com as instruções contidas no item "C" a seguir.

# TOLEI

### **C. PROGRAMAÇÃO DAS FAIXAS DE CLASSIFICAÇÃO**

### **a.** Tecle | M

Será exibido [ SP1 0 ]. Tecle 4 vezes  $\mathbb{F}$ . Será exibido [ F5.8.1 XX ] ou [ F5.8.1 X.X ].

A partir deste ponto você terá acesso à programação de todas as faixas de classificação. A programação das faixas de classificação será exibida seqüencialmente, conforme abaixo:

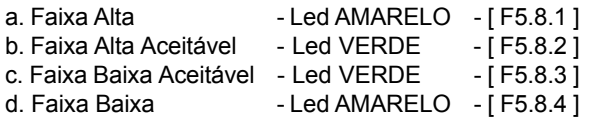

O acionamento da tecla  $\boxed{G}$  aceita os valores exibidos e avança para a programação da próxima faixa de classificação.

**b.** Com o display exibindo [ F5.8.1 XX ] ou [ F5.8.1 X.X ], será possível programar a Amplitude da Faixa Alta, Led Amarelo.

XX é o número de incrementos ou X.X é a porcentagem previamente programada para esta faixa.

 $XX =$  Valor entre 0 e 15 incrementos.

X.X = Valor em porcentagem que varia entre 0% a 4%.

- **c.** O primeiro X será exibido piscando.
	- **Tecle opcionalmente**  $\begin{bmatrix} c \\ r \end{bmatrix}$  para zerar o valor exibido.
	- **Tecle**  $|\mathfrak{S}|$  para incrementar em um o dígito que pisca.
	- **Tecle** | **M** | para mover o dígito que pisca uma casa à direita
	- Tecle <sup>→T←</sup> para mover o dígito que pisca uma casa à esquerda.
- **d.** Com o display exibindo o número de incrementos ou a porcentagem desejada, tecle  $\mathbb{E}$

Neste momento será acessada a programação da Amplitude da Faixa Alta Aceitável, Led Verde.

Será exibido [ F5.8.2 XX ] ou [ F5.8.2 X.X ].

- **e.** Proceda conforme item "**c**".
- **f.** Com o display exibindo o número de incrementos ou a porcentagem desejada, tecle  $\mathbb{F}$

Neste momento será acessada a programação da Faixa Baixa Aceitável, Led Verde.

Será exibido [ F5.8.3 XX ] ou [ F5.8.3 X.X ].

- **g.** Proceda conforme item "**c**".
- **h.** Com o display exibindo o número de incrementos ou a porcentagem desejada, tecle  $\mathbb{F}$

Neste momento será acessada a programação da Amplitude da Faixa Baixa, Led Amarelo.

Será exibido [ F5.8.4 XX ] ou [ F5.8.4 X.X ].

- **i.** Proceda conforme item "**c**".
- **j.** Com o display exibindo o número de incrementos ou a

porcentagem desejada, tecle  $\mathbb{E}$ 

A balança sairá do modo de programação e voltará à operação normal.

### **PROTOCOLO DE COMUNICAÇÃO**

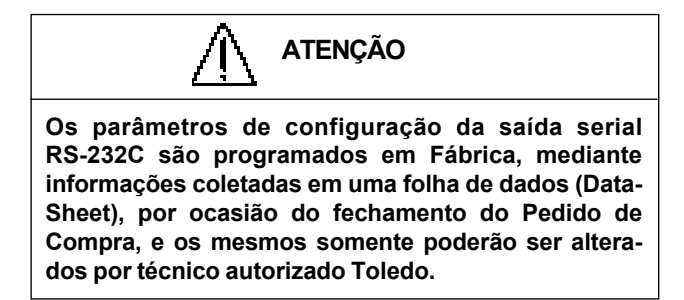

#### **a. Saída no Modo Demanda**

Quando um comando de impressão é recebido da tecla , a balança enviará os dados de acordo com a indi- $\Rightarrow$ cação em display e programado para a impressão.

Os dados são formatados em 10 bits (1 start bit, 7 bits de dados, 1 bit de paridade par e 1 stop bit).

São mostradas abaixo as explicações dos símbolos e abreviações usadas nas tabelas de formato de dados.

#### **NOTAS DO MODO DEMANDA**

1: [SO/SI]

Caracteres ASCII de início e fim de expandido, valor hexadecimal OE/OF, selecionado pelo parâmetro [F3.2.2=1].

#### 2: [STX]

Caracter ASCII de começo de texto, valor hexadecimal 02, ativado pelo parâmetro [ F3.1.6=1 ].

3: [Display]

Este campo contém o peso indicado como programado. O campo é justificado à direita e é preenchido com espaço para 7 caracteres, ou 8 se o ponto decimal for usado. O **\*** é um espaço para pesos positivos, ou um sinal de menos para pesos negativos.

4: [SP]

Espaço ASCII, valor hexa 20.

5: [Unidade]

Display de unidade (kg).

#### 6: [CR]

Carriage Return em ASCII, valor hexa OD. 7: [CKS]

Caracter de checksum, complemento de 2 da soma binária dos 7 bits menos significativos de todos os caracteres transmitidos, iniciando pelo caracter <STX> até o último caracter antes do checksum. Ativado pelo parâmetro [ F3.1.5=1 ].

8: [LF]

Avanço de linha em ASCII, valor hexa OA.

9: [N/G/T]

Caracter de espaço + NET (peso líquido) ou G (peso bruto) ou T (tara).

10: [Display de tara]

Este campo contém o peso de tara indicado. O campo é justificado à direita e é preenchido com espaços para 7 caracteres, ou 8 se o ponto decimal for usado.

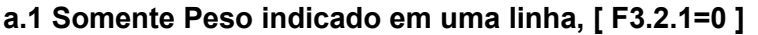

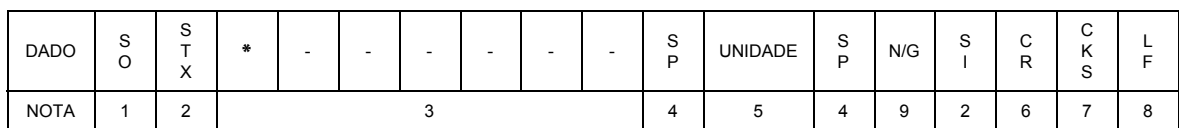

### **a.2 Bruto, Tara, Líquido em uma linha, [ F3.2.1=1 ]**

Bruto, tara e líquido é a seqüência da saída de dados quando a impressão for iniciada, e o display indica o peso líquido. Este formato só é possível no Modo Pesadora, [ F5.2=0 ].

Se uma tara não for memorizada, o formato de saída será o mesmo formato do item a.1.

#### **a.2.1 Bruto, Tara, Líquido em uma linha**

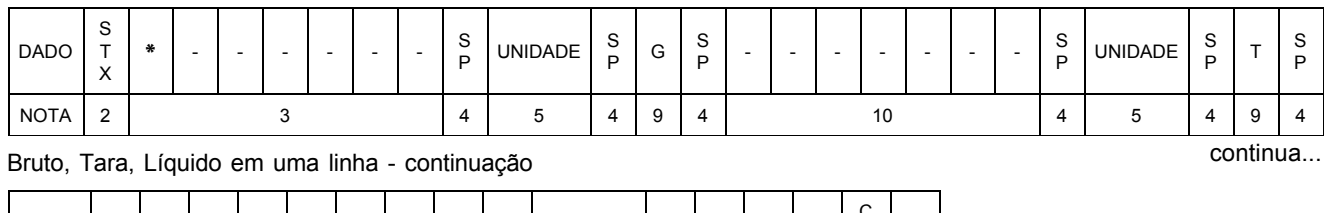

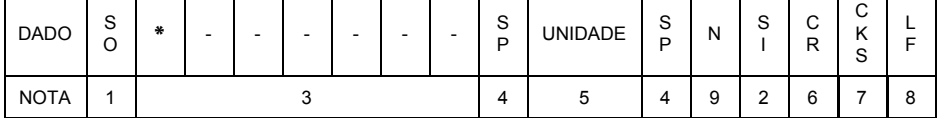

### **a.3 Bruto, Tara, Líquido em três linhas, [ F3.2.1=2 ]**

Bruto, Tara e Líquido é a seqüência da saída de dados quando a impressão for iniciada, e o display indicará o peso líquido. Este formato só é possível no Modo Pesadora.

Se uma tara não for memorizada, o formato de saída será o mesmo formato do item a.1.

#### **a.3.1 Bruto, Tara, Líquido em três linhas**

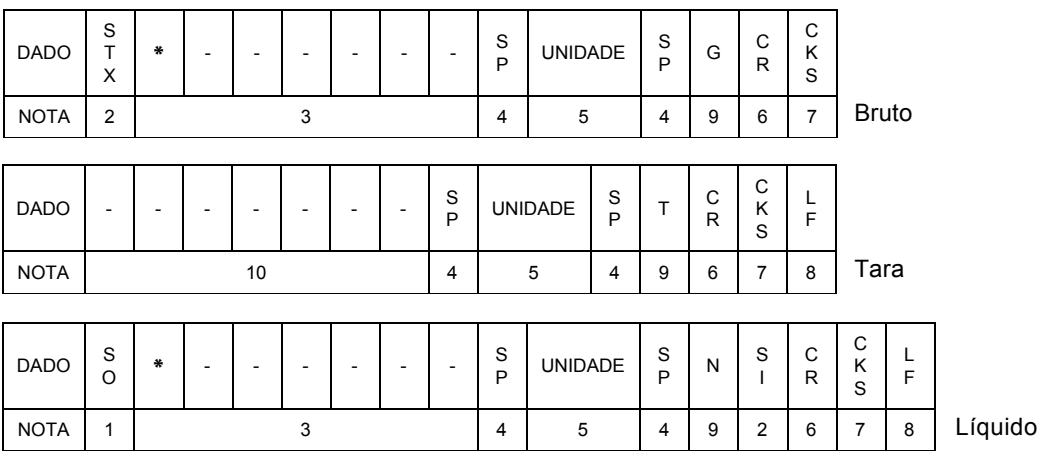

\* é espaço para pesos positivos ou sinal de menos ( - ) para pesos negativos.

17

### **b. Saída de Dados no Modo Contínuo**

O Modo Contínuo só é possível na unidade quilograma. O baud rate é selecionável entre 2400, 4800 e 9600 bauds. Os dados são formatados em pacotes de 16 ou 18 bytes, transmitidos em ASCII no formato de 10 bits (1 start bit, 7 bits de dados, 1 bit de paridade par e 1 stop bit). O formato é mostrado abaixo.

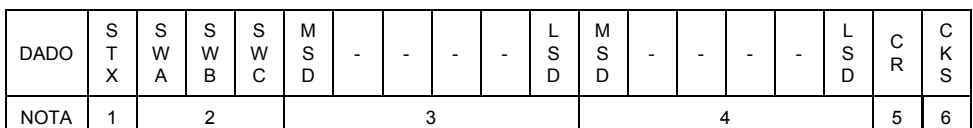

#### **NOTAS DO FORMATO CONTÍNUO**

- 1: [STX] Caracter ASCII de início de texto, valor hexa 02, ativado pelo parâmetro [ F3.1.6=1 ].
- 2: [SWA], [SWB], [SWC] Status Word A, B, C. Veja as tabelas Definição dos Status Word A, B, C.
- 3: Peso indicado. Seis dígitos, sem ponto decimal ou sinal.
- 4: Peso de Tara. Seis dígitos, sem ponto decimal ou sinal.
- 5: [CR] Caracter ASCII de Carriage Return, valor hexa OD.
- 6: [CKS] Caracter de checksum, complemento de 2 da soma binária dos 7 bits menos significativos de todos os caracteres transmitidos, iniciando pelo caracter <STX> até o último caracter antes do checksum. Ativado pelo parâmetro [ F3.1.5=1 ].

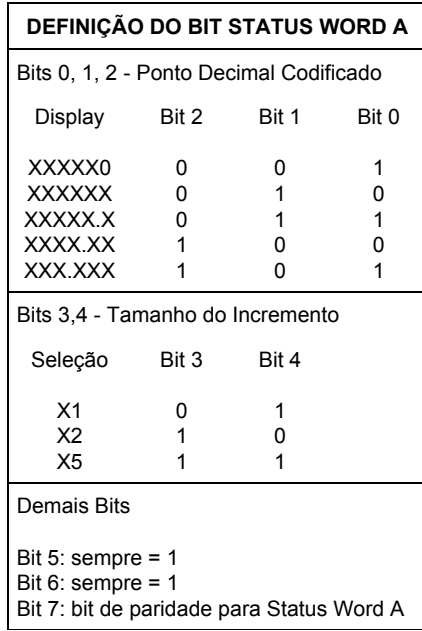

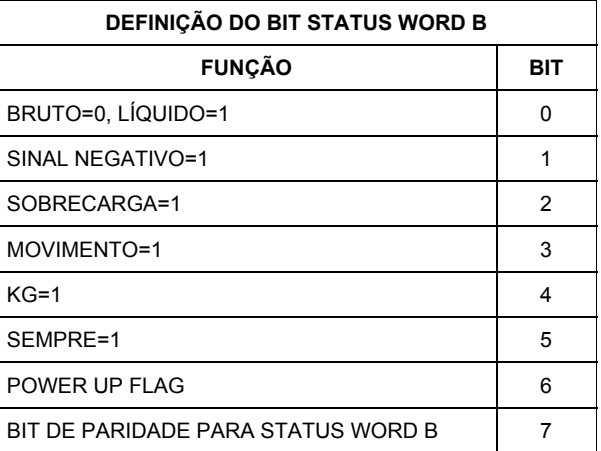

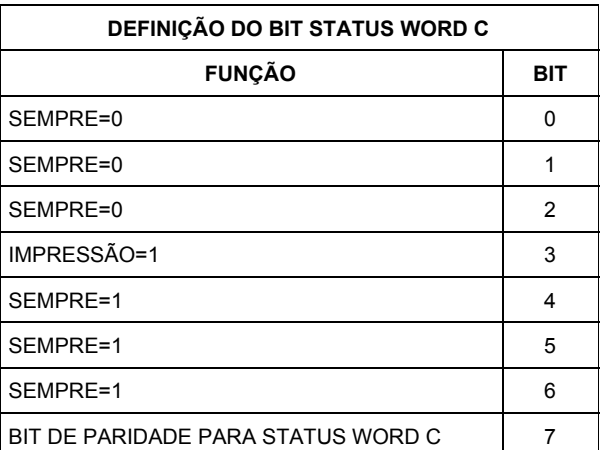

### **DETECTANDO E CORRIGINDO POSSÍVEIS FALHAS**

### **A. ANTES DE CHAMAR A ASSISTÊNCIA TÉCNICA TOLEDO**

A Toledo despende anualmente no aprimoramento técnico de centenas de profissionais mais de 40.000 horas/homem e, por isso, garante a execução de serviços dentro de rigorosos padrões de qualidade. Um simples chamado e o Técnico especializado estará rapidamente em seu estabelecimento, resolvendo problemas de pesagem, auxiliando, orientando, consertando ou aferindo e calibrando sua balança. Mas, antes de fazer contato com eles, e evitar que sua balança fique fora de operação, verifique se você mesmo pode resolver o problema, com uma simples consulta na tabela abaixo.

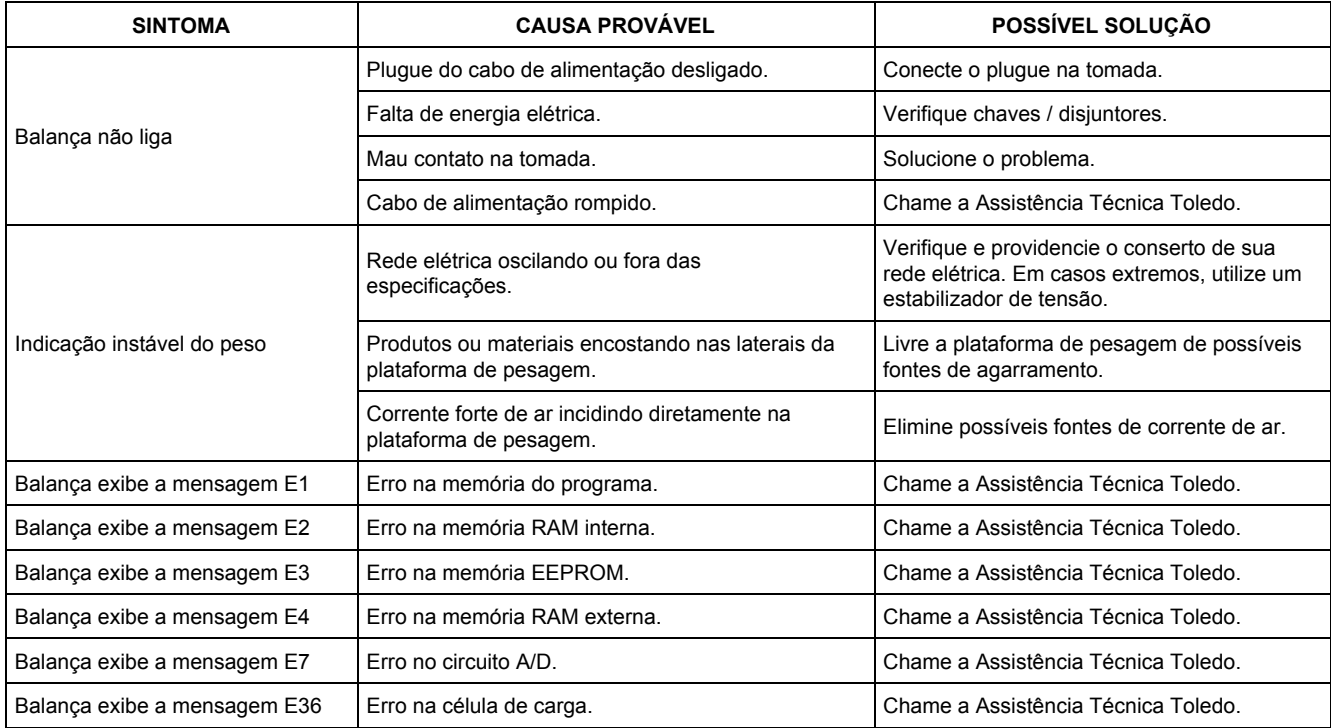

Persistindo o problema, releia este manual e caso necessite de auxílio, comunique-se com a nossa Filial mais próxima de seu estabelecimento.

### **B. VERIFICAÇÃO PERIÓDICA**

Para segurança da exatidão de suas operações de pesagem e verificação de peso é importante ter certeza da fidelidade absoluta do equipamento utilizado.

A fidelidade de uma balança periodicamente aferida e calibrada é bastante superior à de uma balança não submetida a um Programa de Manutenção Preventiva.

O Programa de Manutenção Preventiva TOLEDO é voltado ao atendimento das necessidades específicas de sua empresa e funciona como um verdadeiro plano de saúde para suas balanças, pois prolonga a vida útil do equipamento. Com isso, preserva seu patrimônio, diminui perdas, assegura a exatidão de suas pesagens, evita surpresas com a fiscalização, pois a fabricação e a utilização de balanças são regulamentadas por legislação específica e, sobretudo, permite que sua empresa produza, com qualidade, seus produtos e serviços.

Para maiores informações sobre o Programa de Manutenção Preventiva Toledo, entre em contato com uma de nossas filiais no endereço mais próximo de seu estabelecimento.

### **C. PEÇAS RECOMENDADAS**

Relacionamos algumas peças para que você mesmo possa escolher as que convém ter em estoque, a fim de garantir um atendimento imediato, e minimizar as horas paradas da sua balança, em caso de defeito.

Não é obrigatória a aquisição de todas as peças aqui relacionadas.

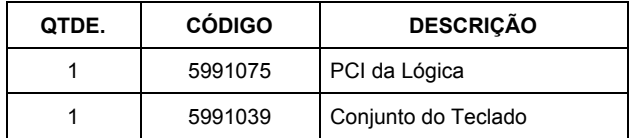

### **D. PESOS PADRÃO**

A Toledo utiliza na aferição e calibração de balanças pesos padrão rigorosamente aferidos pelo IPEM-SP e homologados pelo INMETRO (Instituto Nacional de Metrologia, Normalização e Qualidade). Para esses serviços, as filiais Toledo estão equipadas com pesos padrão para a aferição de balanças de qualquer capacidade.

Necessitando, dispomos para venda ou aluguel, através de nossa Assistência Técnica, de pesos padrão em diversas capacidades e quantidades para que você mesmo possa garantir a fidelidade das pesagens de sua balança.

# TOLEL

### **ESPECIFICAÇÕES BÁSICAS**

#### **CONSTRUÇÃO**

#### **Indicador PANTHER**

Aço inoxidável AISI-304. Grau de proteção IP-65 (Nema 4x). Dimensões (L x A x P): 17,8 cm x 15,9 cm x 6,6 cm.

#### **Plataformas**

Aço inoxidável AISI-304. Dimensões (L x A x P): 31,5 cm x 12 cm x 35 cm 45 cm x 14 cm x 60 cm 60 cm x 17 cm x 80 cm

#### **DISPLAY**

Composto de 7 dígitos, com 7 segmentos, vácuo-fluorescente.

#### **CAPACIDADE**

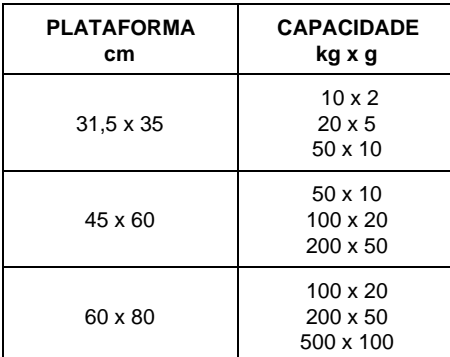

#### **TEMPERATURA DE OPERAÇÃO**

- 10°C a 45°C.

Na armazenagem deverá ficar entre - 40°C a + 60°C.

#### **UMIDADE RELATIVA**

10% a 95%, sem condensação.

#### **ALIMENTAÇÃO ELÉTRICA**

120 VCA ou 220/240 VCA (+ 10% a -15%), 50/60 Hz. Não existe chave liga/desliga.

#### **POTÊNCIA CONSUMIDA**

12 W, no máximo.

#### **REQUISITOS**

Aprovada pelo INMETRO (Instituto Nacional de Metrologia, Normalização e Qualidade Industrial).

Aprovada pelo U.L. (Underwriters Laboratory) conforme especificações 1950.

Certificada pelo CSA (Canadian Standard Association) conforme especificações C22.2 nº 143-1975.

É aceita pela USDA (United States Department of Agriculture).

Satisfaz ou excede as exigências americanas, canadenses e européias, quanto a susceptibilidade à RFI (interferência de radiofreqüência).

#### **CONSIDERAÇÕES GERAIS**

A Toledo segue uma política de contínuo desenvolvimento dos seus produtos, preservando-se o direito de alterar especificações e equipamentos a qualquer momento, sem aviso prévio, declinando toda a responsabilidade por eventuais erros ou omissões que se verifiquem neste Manual. Assim, para informações exatas sobre qualquer modelo em particular, consultar o Departamento de Marketing da Toledo. Telefone (11) 4356-9000, fax (11) 4356-9460 e-mail: ind@toledobrasil.com.br

### **CERTIFICADO DE GARANTIA**

A TOLEDO DO BRASIL INDÚSTRIA DE BALANÇAS LTDA. garante seus produtos contra defeitos de fabricação (material e mão-de-obra), pelo período de 6 meses contados da data de emissão da nota fiscal, desde que tenham sido corretamente operados e mantidos de acordo com suas especificações.

Caso ocorra defeito de fabricação durante o período de garantia, a TOLEDO fornecerá gratuitamente material posto fábrica-TOLEDO em São Paulo e mão-de-obra aplicada para colocar o equipamento operando dentro das especificações, desde que o CLIENTE:

- **.**Concorde em enviar o equipamento à TOLEDO, pagando as despesas de transporte de ida e volta; ou
- **.**Concorde em pagar as despesas efetivas do tempo de viagem, despesas com refeição, estada e quilometragem pagas ao Técnico, que estiverem em vigor na ocasião da prestação dos serviços, acrescidas do valor dos impostos incidentes, despesas de financiamento e taxa de administração vigentes; e
- **.**Concorde em pagar as despesas de transporte das peças, calços e pesos padrão, quando for o caso, acrescidas do valor dos impostos incidentes, despesas de financiamento e taxa de administração vigentes.

Caso o cliente solicite a execução de serviços, no período de garantia, fora do horário normal de trabalho da TOLEDO, o mesmo deverá pagar a taxa de serviço extraordinário.

Não estão incluídas na garantia eventuais visitas solicitadas para limpeza ou reajuste do equipamento, devido ao desgaste decorrente do uso normal.

A garantia somente será válida se os ajustes finais, testes e partida do equipamento, quando aplicáveis, tiverem sido supervisionados e aprovados pela TOLEDO.

A garantia perderá a validade se o equipamento for operado acima da capacidade máxima de carga estabelecida ou sofrer defeitos, oriundos de maus-tratos, acidentes, descuidos, variações de alimentação elétrica superiores a -15% a +10%, descargas atmosféricas, interferência de pessoas não autorizadas ou, ainda, usado de forma inadequada. As peças e/ou acessórios que forem substituídos em garantia serão de propriedade da TOLEDO.

Tanto as garantias específicas quanto as gerais substituem e excluem todas as outras garantias expressas ou implícitas. Em nenhum caso a TOLEDO poderá ser responsabilizada por perda de produtividade ou dados, danos diretos ou indiretos, reclamações de terceiros, paralisações ou ainda quaisquer outras perdas ou despesas, incluindo lucros cessantes, provenientes do fornecimento.

Se, em razão de lei ou acordo, a TOLEDO vier a ser responsabilizada por danos causados ao CLIENTE, o limite global de tal responsabilidade será equivalente a 5% do valor do equipamento, ou da parte do equipamento que tiver causado o dano, à vista das características especiais do fornecimento.

Para sua maior tranqüilidade, conserve este manual e a Nota Fiscal de compra do produto.

### **SUPORTE À ISO-9000**

O Sistema de Gerenciamento da Qualidade das fábricas da Toledo do Brasil já possui as certificações ISO 9001, conferidas pelo BVQI (Bureau Veritas Quality International) e acreditadas pelo INMETRO e UKAS (United Kingdom Accreditation Services), para projeto, fabricação, venda e serviços associados de balanças eletrônicas, equipamentos de manuseio de materiais e controles associados, e a certificação ISO 9002, conferida pelo BVQI e acreditada pelo INMETRO, para serviços de calibração em equipamentos de pesagem.

Empresas que possuem ou que estão procurando obter certificação ISO-9000 precisam ter um programa completo e perfeito de testes e manutenção de balanças.

O propósito deste programa é provar que a balança sempre se comportará de acordo com suas especificações.

Você poderá fazer este programa na sua empresa, mas certamente será mais barato e seguro terceirizá-lo com quem já fez programas iguais, e já foi auditado por empresas já certificadas pela ISO-9000. A TOLEDO oferece aos seus clientes a certeza de terem técnicos, bem como pesos padrão de acordo com as normas metrológicas legais e apropriados para testes de campo.

Nós da TOLEDO podemos elaborar um excelente PROGRAMA DE MANUTENÇÃO PREVENTIVA para as suas balanças, permitindo que sua empresa faça com mais qualidade seus produtos e serviços, e comercialize seus produtos nos pesos corretos (evitando envio de produto a mais ou a menos ao mercado).

Com isso, seus clientes serão melhor atendidos, suas balanças terão maior vida útil e seus lucros aumentarão com pesagens precisas.

Os PROGRAMAS DE MANUTENÇÃO PREVENTIVA TOLEDO são voltados às suas necessidades específicas e permitem que a sua empresa atenda, no que se refere à pesagem, aos requisitos das normas ISO Série 9000. Os serviços prestados dentro desses programas serão definidos por procedimentos de trabalho contidos no Manual da Qualidade, necessários para fins de certificação ISO Série 9000. Teremos prazer em atendê-lo.

Comprove !

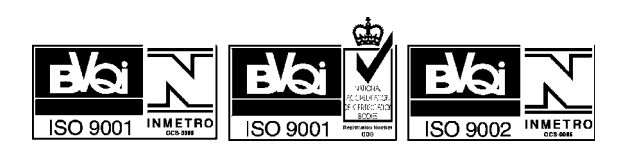

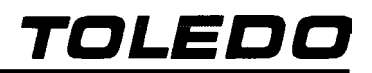

## PARA SUAS ANOTAÇÕES

### **SERVIÇOS DE APOIO AO CLIENTE**

A TOLEDO DO BRASIL garante perfeito funcionamento a todos os produtos comercializados por ela, de fabricação local ou importados, em todo o território nacional. Para isso, conta atualmente com uma equipe de mais de 200 técnicos especializados, distribuídos em 16 filiais de Assistência Técnica própria, localizadas nas principais regiões do país. E cada técnico é um funcionário TOLEDO, treinado no Centro de Treinamento Técnico Toledo, em São Paulo, e certificado pelos órgãos metrológicos regionais. E como suporte aos produtos importados, conta também com o apoio de técnicos treinados nas fábricas de origem.

Quando necessário, ou caso haja alguma dúvida quanto à correta utilização deste manual, entre em contato com a TOLEDO em seu endereço mais próximo.

Ela está sempre à sua disposição.

#### **MANUTENÇÃO PREVENTIVA TOLEDO**

#### **ASSEGURA BOM DESEMPENHO E CONFIABILIDADE AO SEU EQUIPAMENTO**

#### **TOLEDO DO BRASIL**

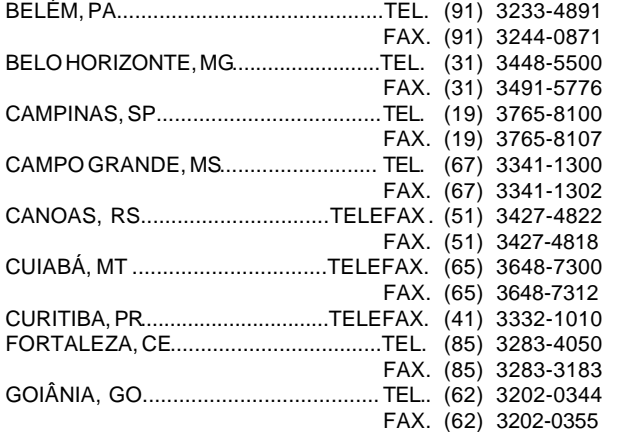

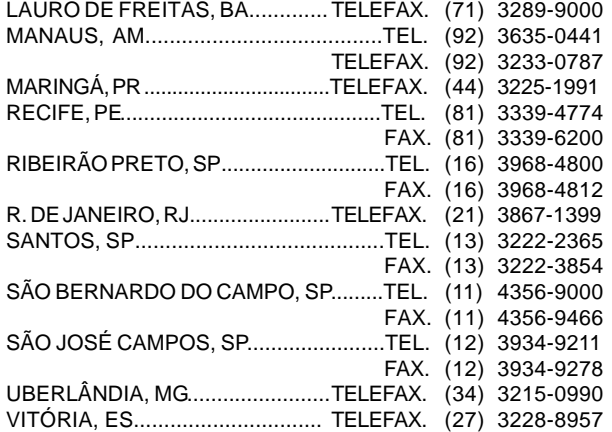

#### *<b>a* **a a a a a a a a a TOLEDO é uma marca registrada da Mettler-Toledo, Inc., de Columbus, Ohio, USA.**

R. MANOEL CREMONESI, 01 - TEL. 55 (11) 4356-9000 - CEP 09851-330 - JARDIM BELITA - SÃO BERNARDO DO CAMPO - SP - BRASIL site: www.toledobrasil.com.br e-mail: ind@toledobrasil.com.br